# **Standartų paieška**

# Adresas:<https://portalcris.lsmuni.lt/>

#### Pasirenkame:

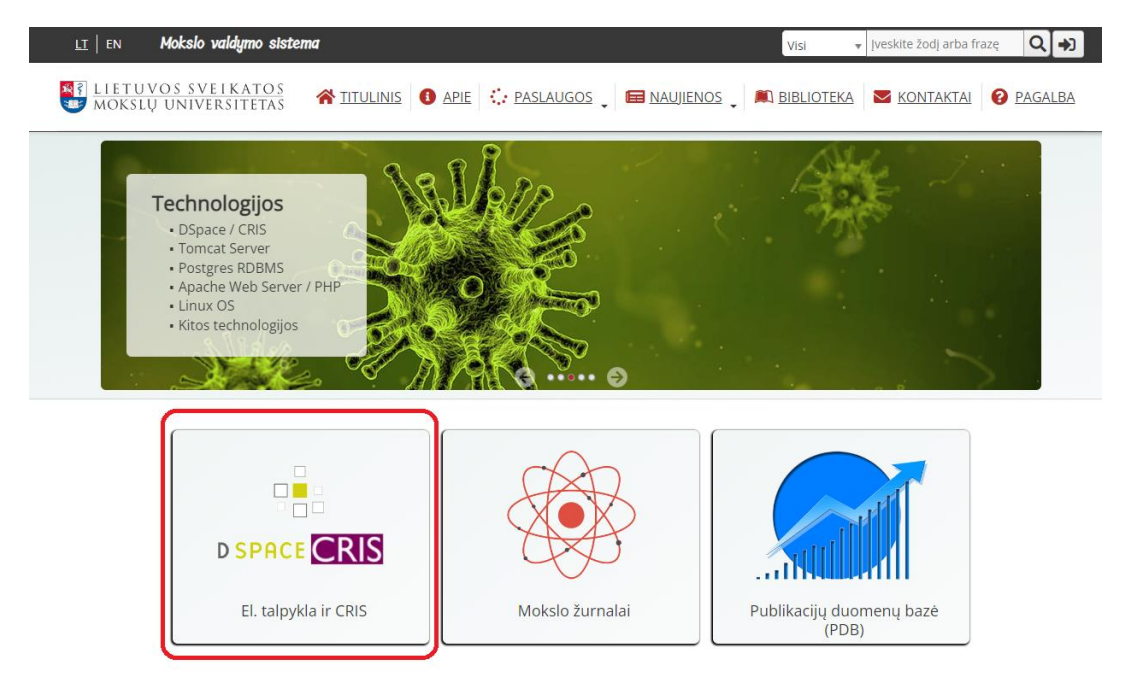

Prisijungiame su savo LSMU prisijungimo vardu ir slaptažodžiu:

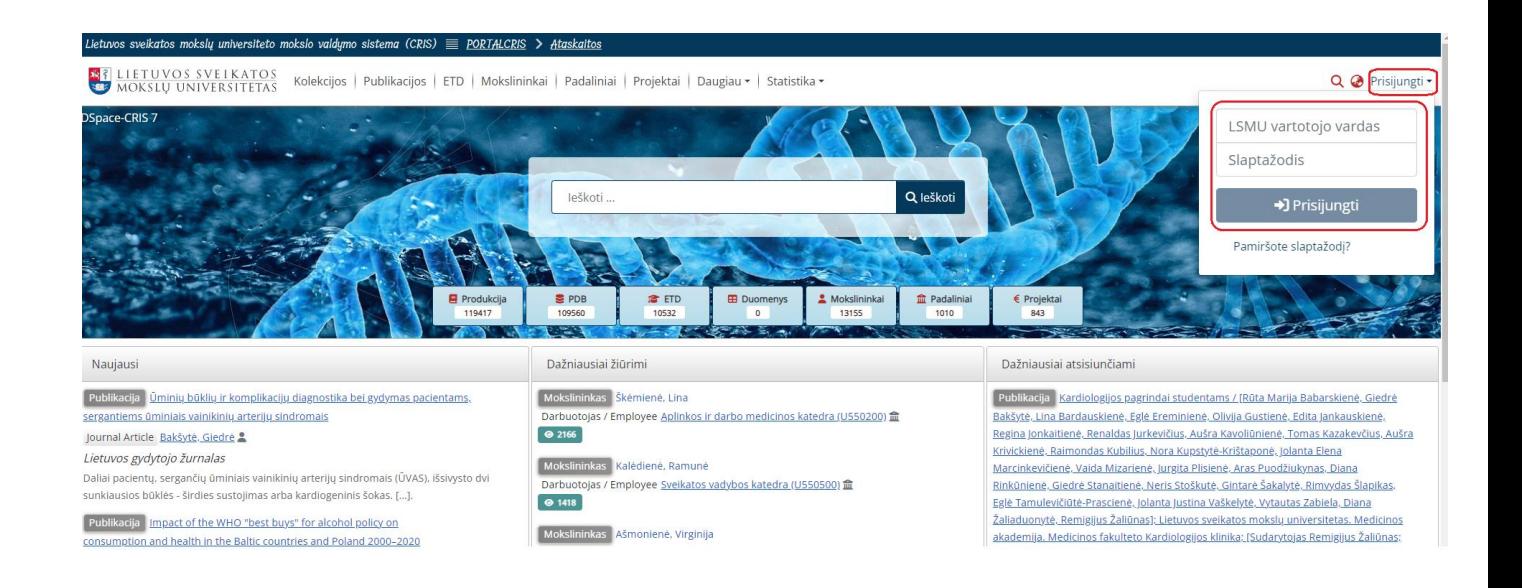

Spustelime "Daugiau" ekrano viršuje ir atsivėrusiame meniu pasirenkame "Standartai":

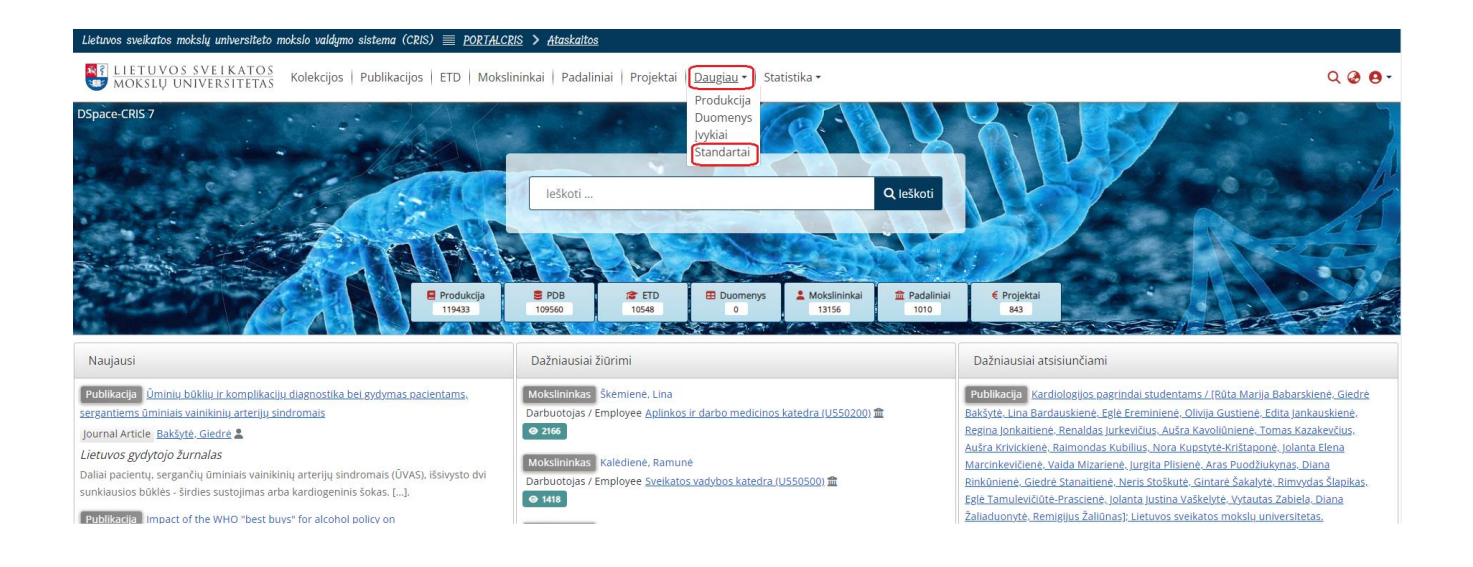

Vykdome paiešką, įrašydami žinomus kriterijus ir spustelime "leškoti" :

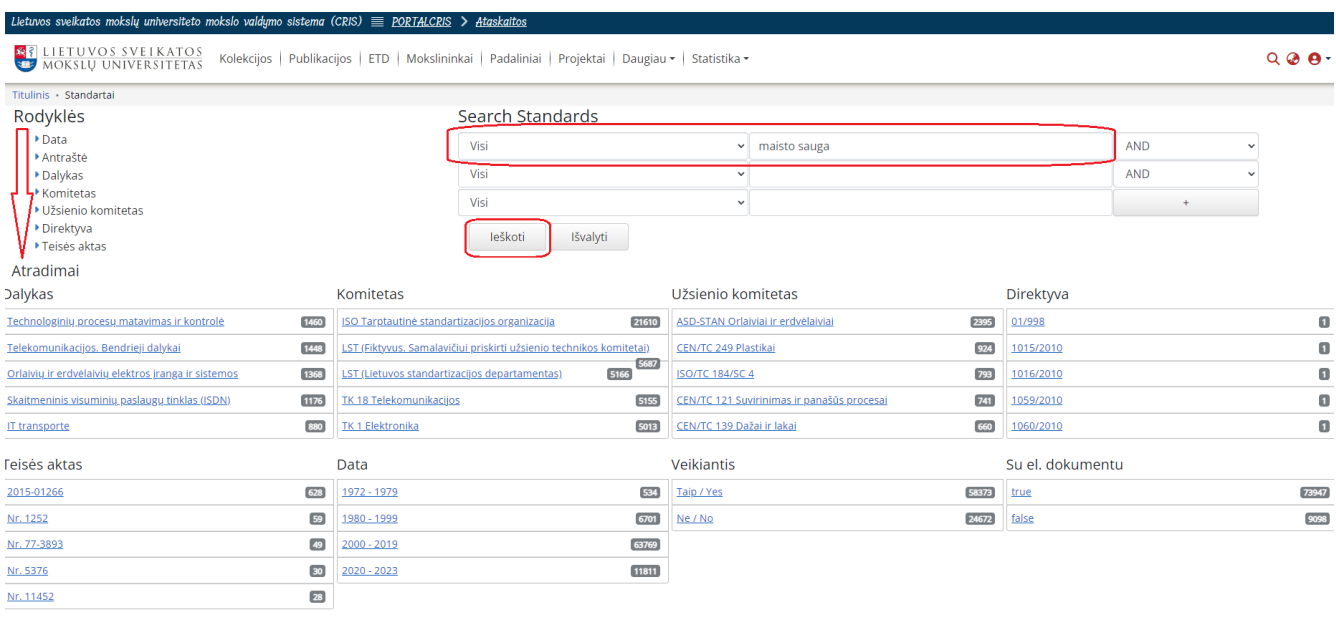

Atsivėrusiame lange pasirenkame pageidaujamą standartą, paspausdami ant pavadinimo eilutės:

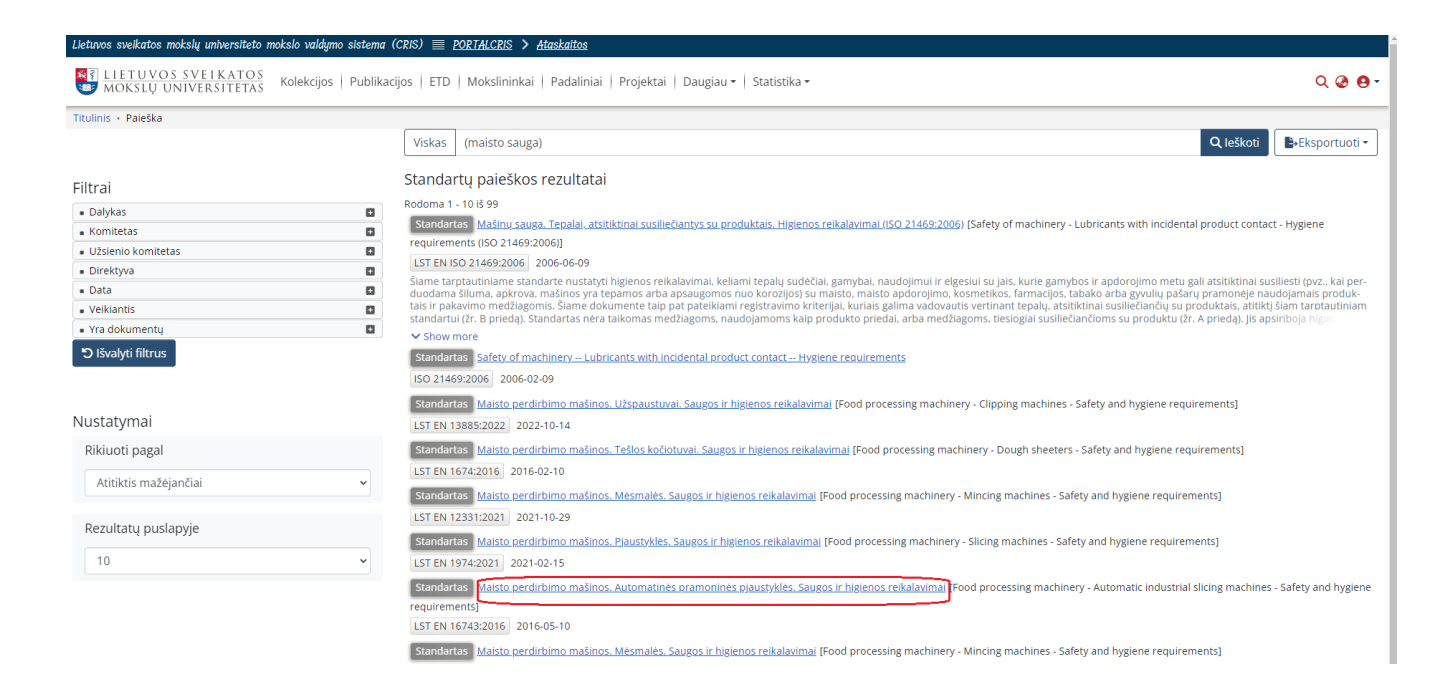

## Norėdami skaityti visatekstį dokumentą, atsivėrusiame lange spustelime Dokumentas PDF:

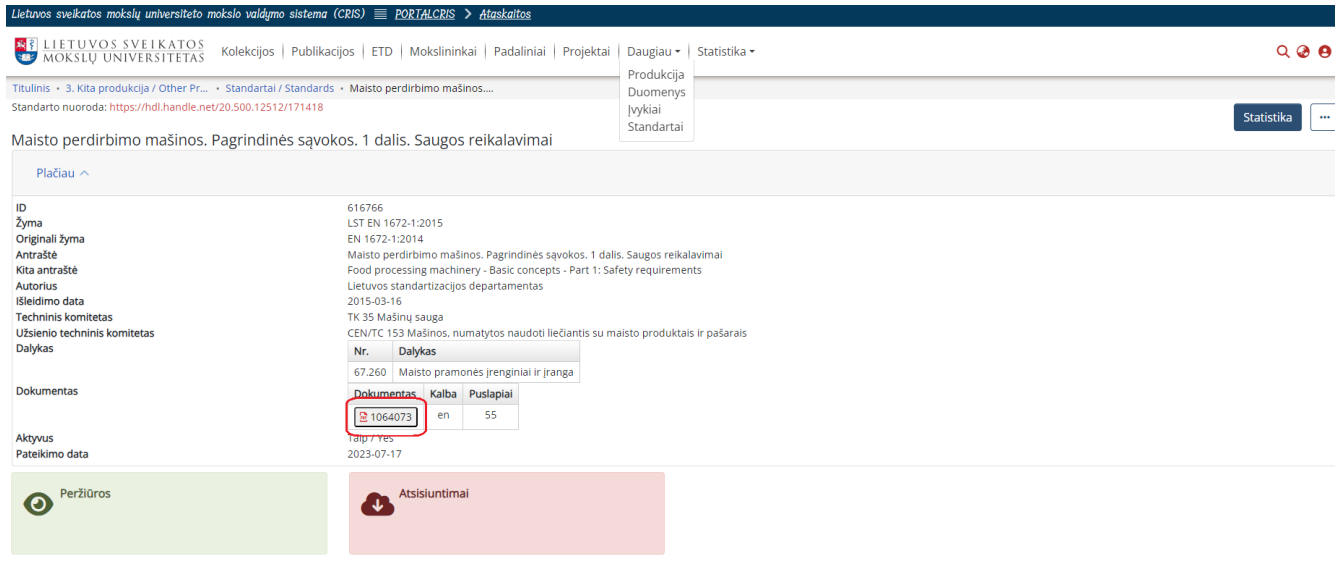

Kadangi standartai yra autorinių teisių objektas, norėdami skaityti visatekstį dokumentą, atsivėrusiame lange susipažinkite su tekstu ir spustelėkite "Sutinku" :

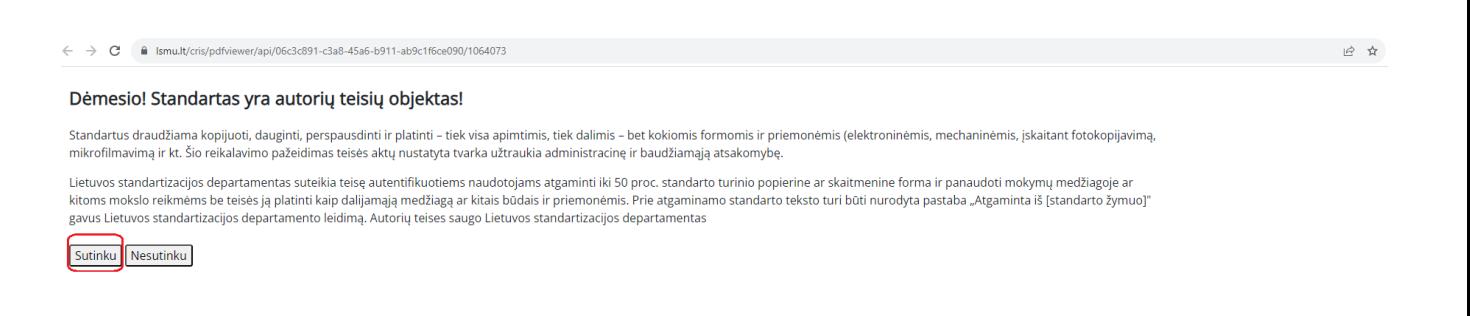

### Atverčiamas dokumentas PDF formatu:

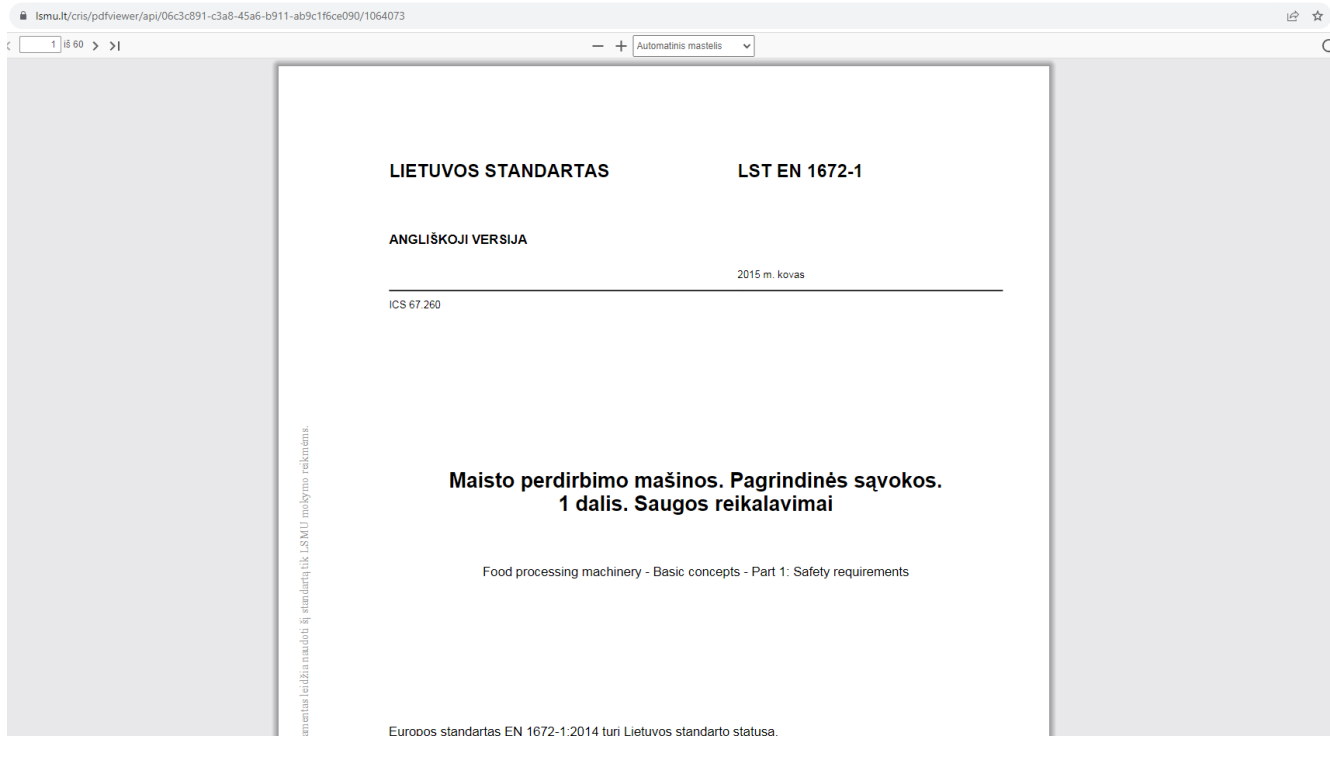